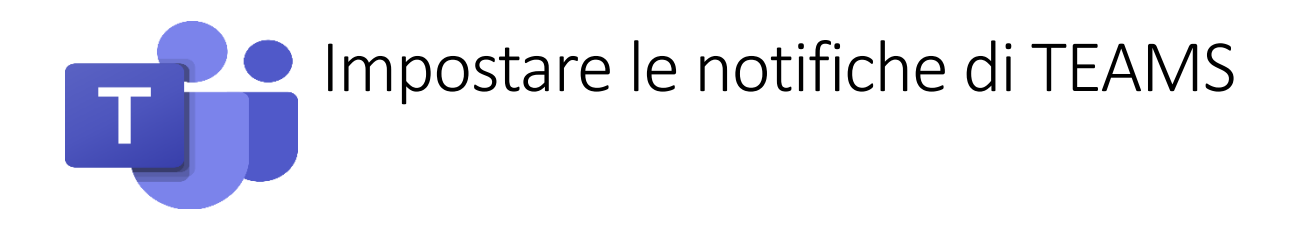

In TEA[MS è po](https://creativecommons.org/licenses/by-sa/3.0/)ssibile impostare in modo personalizzato le notifiche, sia su pc che su smartphone o tablet.

Da pc:

Da Azioni (in alto a sinistra) cliccare sulla rotellina delle impostazioni

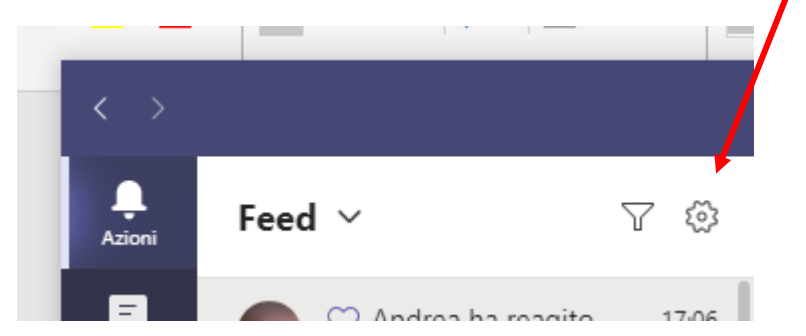

Cliccare su Notifiche e quindi selezionare le impostazioni volute

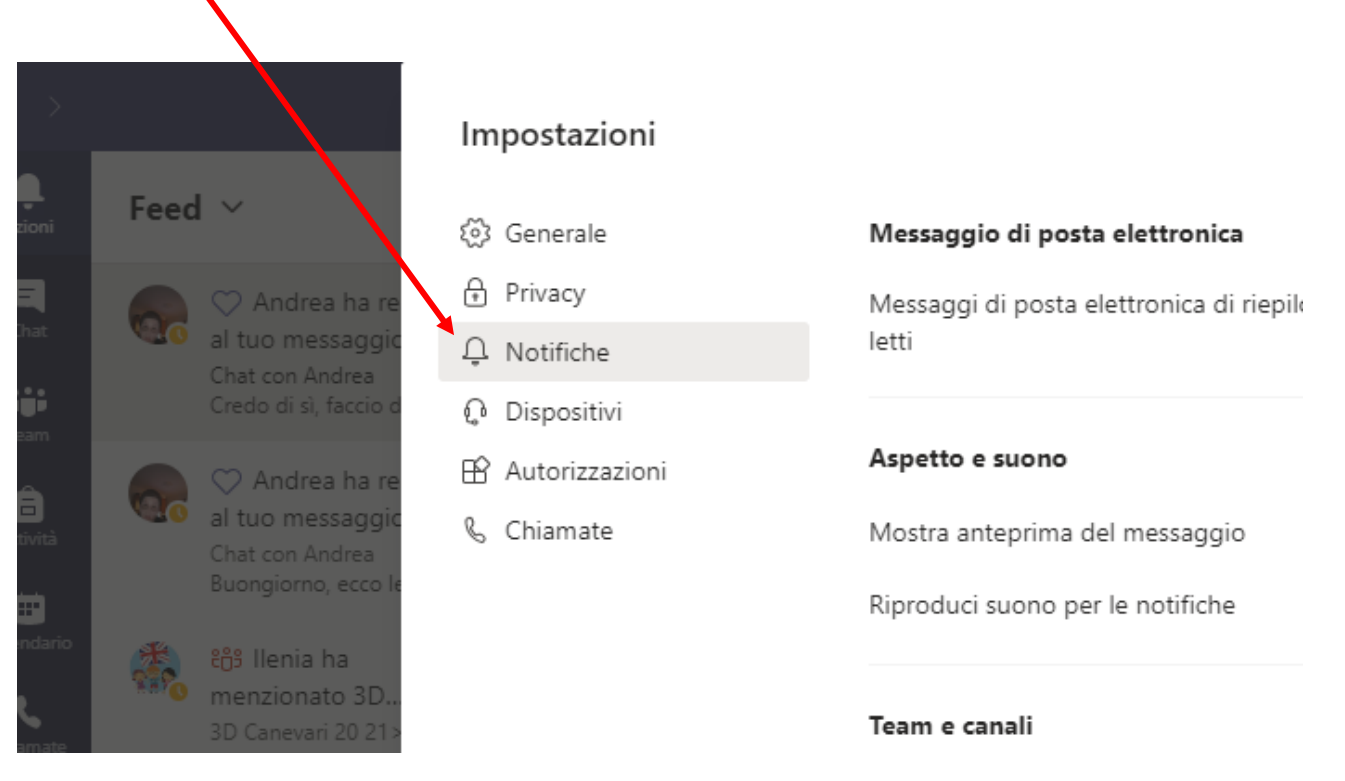

## Da smartphone: Dalle tre righe in alto a sinistra .Ill WINDTRE 19:25  $22\%$  $\alpha$  $e_0^{\circ +}$ දකු Team **STAFF**  $\cdots$ Generale  $\mathcal{E}$ **ATA** ...  $C$ anarala

## Aprire le impostazioni (dalla rotellina)

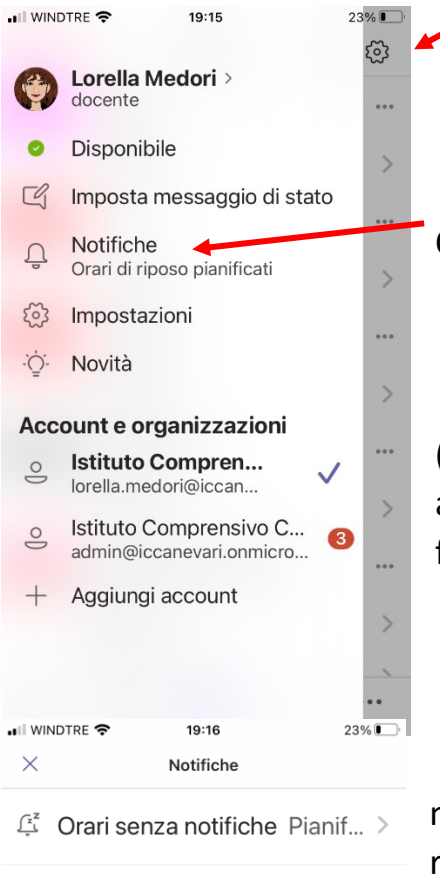

Quindi andare sulle notifiche

(Da smartphone è anche possibile aggiungere più account, ad esempio nel caso di più fratelli, senza dover fare ogni volta logout)

Si possono personalizzare le impostazioni delle notifiche, anche mettendo delle fasce orarie in cui non riceverle

Ricevi notifiche

Sempre

Solo quando inattivo sul desktop/ Web

 $\cdot$ 

Dopo 5 minuti di inattività sul desktop/Web sei considerato inattivo

Inviami una notifica per

Chat